# **Administración de usuarios do dominio con Samba**

## **Sumario**

- [1](#page-0-0) [Introdución](#page-0-0)
- [2](#page-2-0) [Utilidades smbldap-tools](#page-2-0)
- [3](#page-2-1) [Xestion de grupos](#page-2-1)
	- ♦ [3.1](#page-2-2) [Listar os grupos](#page-2-2)
	- ♦ [3.2](#page-3-0) [Engadir un grupo. Engadir atruibutos SAMBA](#page-3-0)
	- ♦ [3.3](#page-5-0) [Eliminar un grupo](#page-5-0)
- [4](#page-5-1) [Xestión de usuarios](#page-5-1)
	- ♦ [4.1](#page-6-0) [Listar os usuarios](#page-6-0)
	- ♦ [4.2](#page-7-0) [Engadir atributos SAMBA aos usuarios existentes no LDAP](#page-7-0)
	- ♦ [4.3](#page-9-0) [Engadir un novo usuario](#page-9-0)
	- ♦ [4.4](#page-11-0) O **[cartafol persoal de paz](#page-11-0)**
	- ♦ [4.5](#page-12-0) [Manipulación de usuarios e grupos. Borrado usuarios](#page-12-0)
- [5](#page-13-0) [Engadir un equipo no dominio](#page-13-0)
- [6](#page-13-1) [Conclusións](#page-13-1)

## <span id="page-0-0"></span>**Introdución**

- Neste apartado imos usar as utilidades anteriores para administrar os usuarios do dominio samba, tendo en conta que o servidor samba está tomando os usuarios do servidor LDAP.
- Engadiremos aos grupos e aos usuarios xa existentes os atributos propios do esquema samba.
- Engadiremos a usuaria *paz* que falta por incluír no sistema co seu directorio home

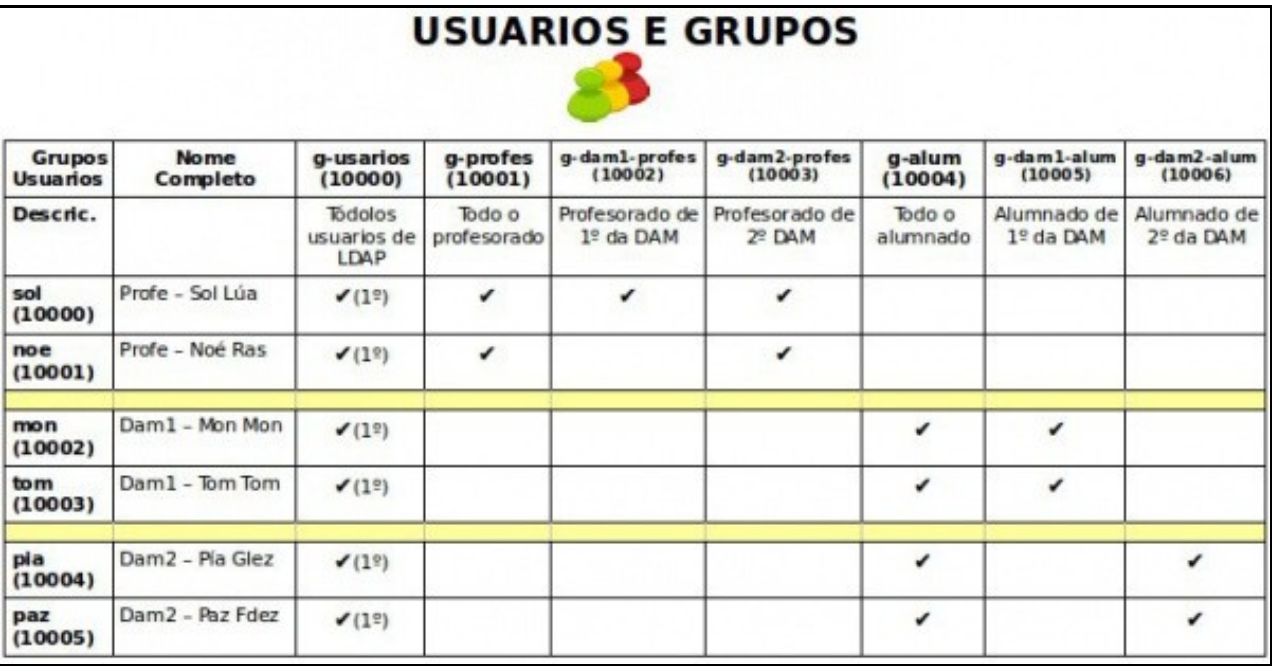

• Na seguinte imaxe amosa onde estará a carpeta persoal de *paz*:

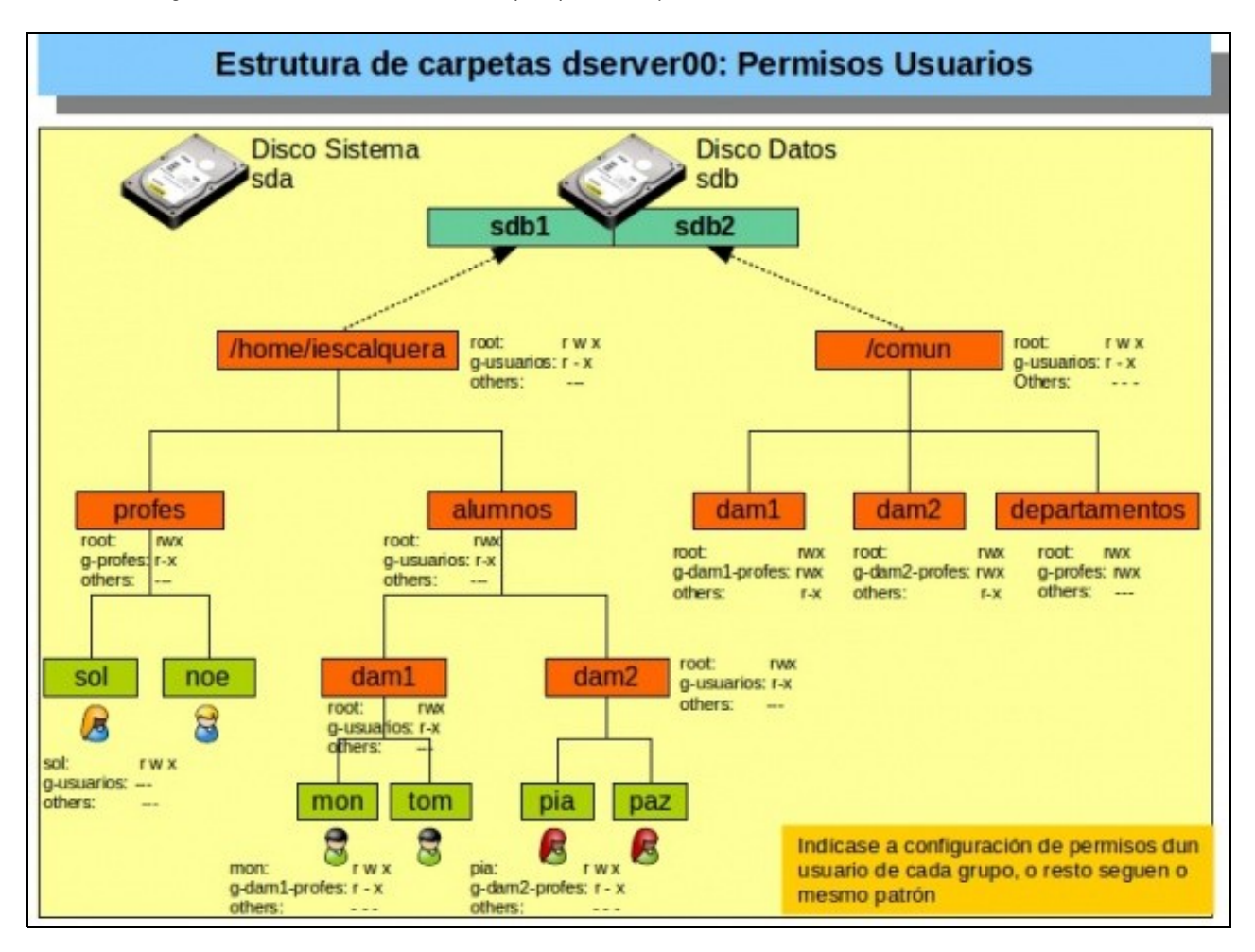

## <span id="page-2-0"></span>**Utilidades smbldap-tools**

- Como xa vimos o paquete *smbldap-tools* ofrece un conxunto de scripts para a administración dos usuarios e grupos do dominio samba.
- Comentaremos as operacións máis importantes a continuación, aínda que no noso caso recomendamos utilizar unha ferramenta gráfica, a ser posible.
- A continuación amósanse os comandos asociados á utilidade:

#### **smbldap-**

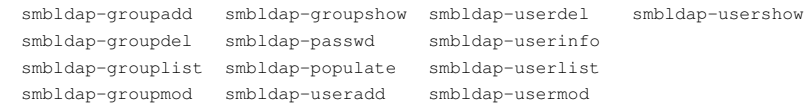

## <span id="page-2-1"></span>**Xestion de grupos**

• Imos a continuación ver tanto con smb-tools como con LAM como xestionar grupos

### <span id="page-2-2"></span>**Listar os grupos**

#### **smbldap-grouplist -?**

Usage: /usr/sbin/smbldap-grouplist [dtS?] [user template]

- -d Show displayName
- -t Show samba group type
- -S Show samba SID
- -? show the help message

#### **smbldap-grouplist -tS**

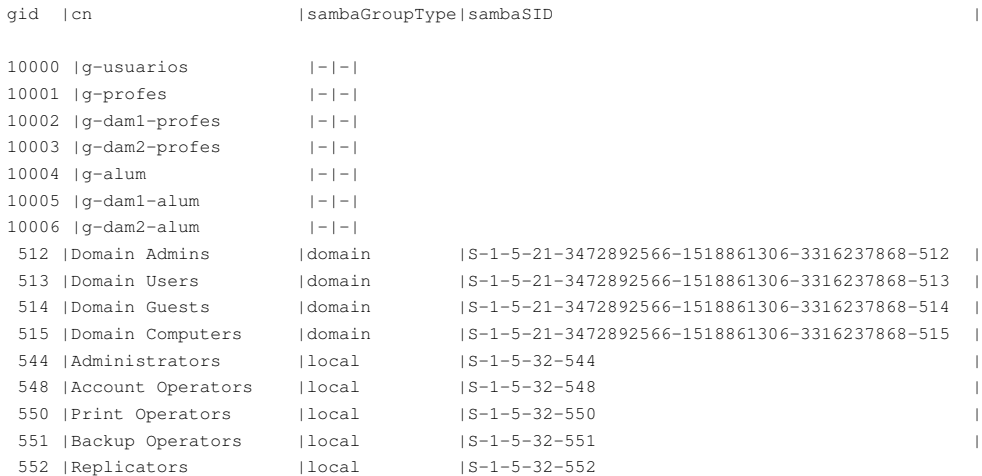

## **ldapsearch -x -LLL -b dc=iescalquera,dc=local cn="g-usuarios"** ou

**smbldap-groupshow g-usuarios**

 dn: cn=g-usuarios,ou=grupos,dc=iescalquera,dc=local objectClass: posixGroup cn: g-usuarios gidNumber: 10000

#### **ldapsearch -x -LLL -b dc=iescalquera,dc=local cn="Domain U\*"**

 dn: cn=Domain Users,ou=grupos,dc=iescalquera,dc=local objectClass: top objectClass: posixGroup objectClass: sambaGroupMapping cn: Domain Users gidNumber: 513 description: Netbios Domain Users sambaSID: S-1-5-21-3472892566-1518861306-3316237868-513 sambaGroupType: 2 displayName: Domain Users

#### **smbldap-groupshow "Domain Users"**

```
 dn: cn=Domain Users,ou=grupos,dc=iescalquera,dc=local
 objectClass: top,posixGroup,sambaGroupMapping
 cn: Domain Users
 gidNumber: 513
 description: Netbios Domain Users
 sambaSID: S-1-5-21-3472892566-1518861306-3316237868-513
 sambaGroupType: 2
 displayName: Domain Users
```
## <span id="page-3-0"></span>**Engadir un grupo. Engadir atruibutos SAMBA**

• Neste apartado imos ver como engadir un novo grupo e como engadir atributos samba a un grupo xa creado.

### **smbldap-groupadd -?**

```
 (c) Jerome Tournier - (jtournier@gmail.com)- Licensed under the GPL
  Usage: /usr/sbin/smbldap-groupadd [-abgoprst?] groupname
    -a add automatic group mapping entry
    -b create a AIX group
 -g gid
 -o gid is not unique
     -p print the gidNumber to stdout
    -r group-rid
    -s group-sid
    -t group-type
    -? show this help message
smbldap-groupadd -a g-borrar
#Amosar info sobre o grupo
smbldap-groupshow g-borrar
dn: cn=g-borrar,ou=grupos,dc=iescalquera,dc=local
objectClass: top,posixGroup,sambaGroupMapping
```

```
cn: g-borrar 
gidNumber: 1002
sambaSID: S-1-5-21-3472892566-1518861306-3316237868-3005
sambaGroupType: 2
displayName: g-borrar
```
• En LAM podemos ver os grupos, os seus GIDs, etc.

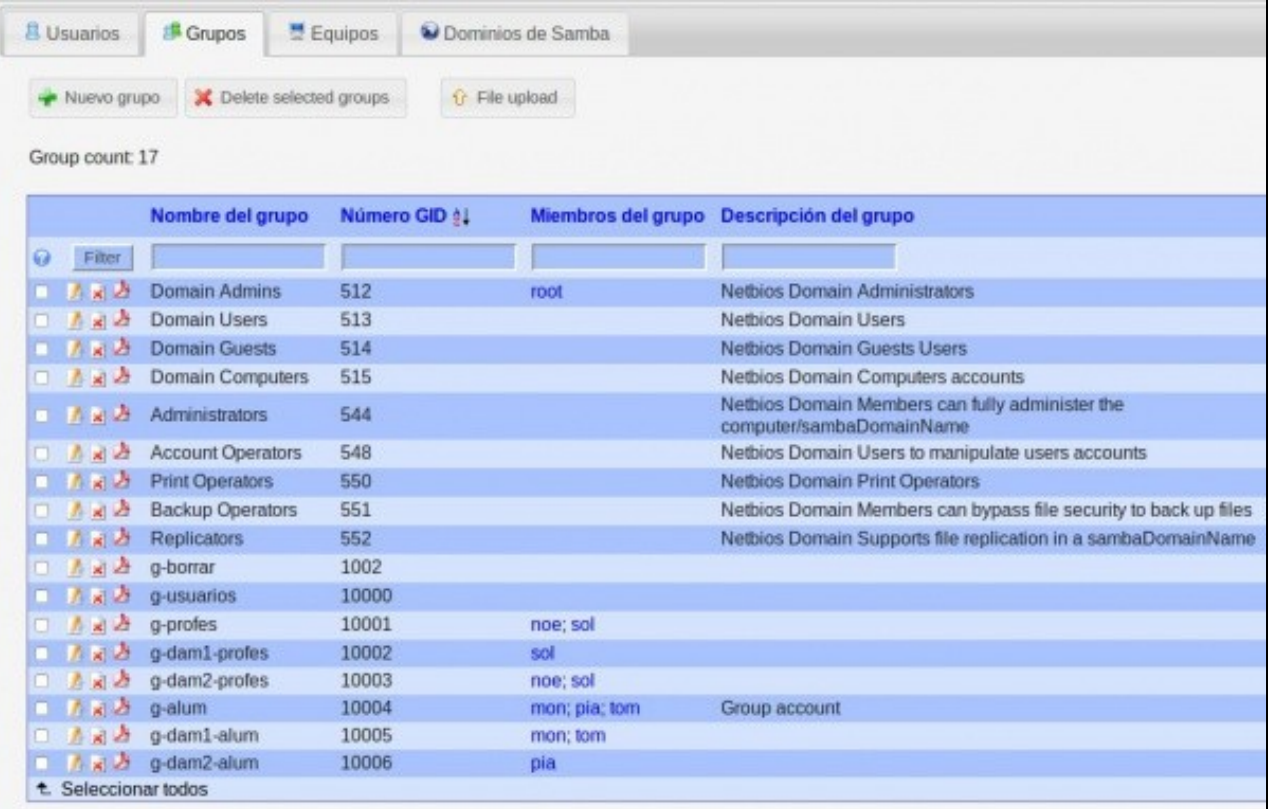

• Engadir atributos samba a un grupo

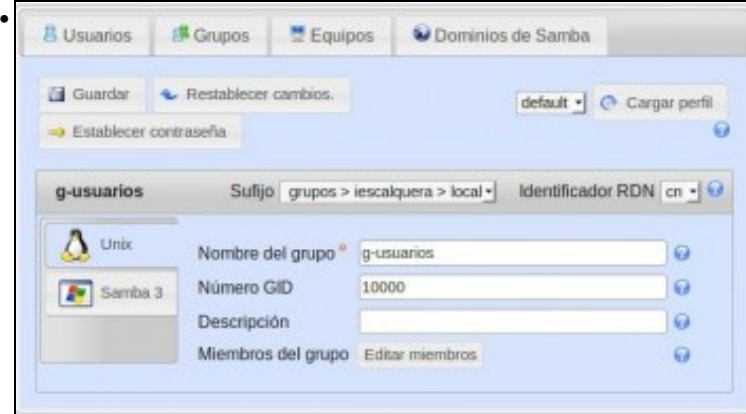

O grupo **g-usuarios** amosando os atributos Unix

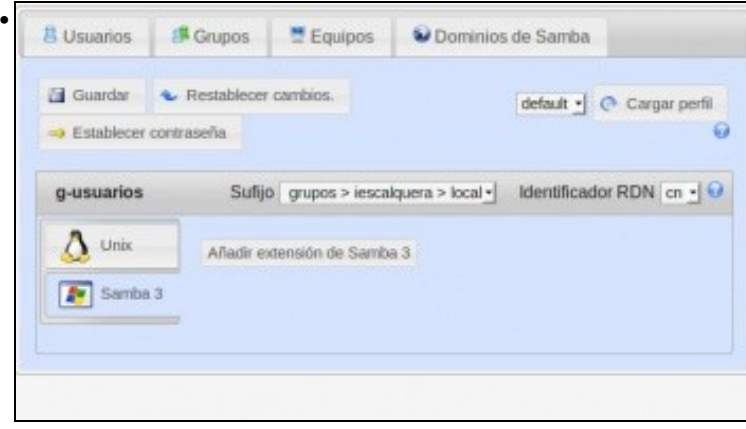

Non ten atributos samba. Premer en **Engadir extensión de SAMBA**.

| <b>B</b> Usuarios      | 提 Grupos                      | Equipos | Dominios de Samba                     |   |                         |   |
|------------------------|-------------------------------|---------|---------------------------------------|---|-------------------------|---|
| Guardar                | L Restablecer cambios.        |         |                                       |   | default v Cargar perfil |   |
| Bistablecer contraseña |                               |         |                                       |   |                         | ø |
| g-usuarios             |                               |         | Sufijo grupos > iescalquera > local + |   | Identificador RDN cn -  |   |
|                        |                               |         |                                       |   | $\boldsymbol{\omega}$   |   |
| Unix                   | Nombre a mostrar              |         |                                       |   |                         |   |
|                        | Grupo de Windows   g-usuarios |         |                                       |   | -10                     |   |
| Samba 3                | Tipo de grupo                 |         | Grupo de dominio                      | 뇌 | ø                       |   |

O grupo xa ten os atributos SAMBA. Premer en **Gardar**.

- Para engadir os atributos samba a un grupo LDAP existente tamén poderíamos usar un ficheiro LDIF como fixemos en partes anteriores do curso.
- Non sería preciso engadir atributos SAMBA aos grupos existentes, pois o acceso ás carpetas do esqueleto é controlado polo servidor *dserver00*, e aí xa están definidos a que grupos pertence o usuario e que a que carpetas poden acceder os grupos aos que pertence. Pero se non engadíramos os atributos samba eses grupos non se van poder manexar dende clientes Windows, por exemplo para dar permisos a unha carpeta, controlar a que grupos pertence un usuario, etc.
- Por tanto, é aconsellable engadir os atributos SAMBA ao resto dos grupos creados previamente no LDAP:

### • E obter esta lista:

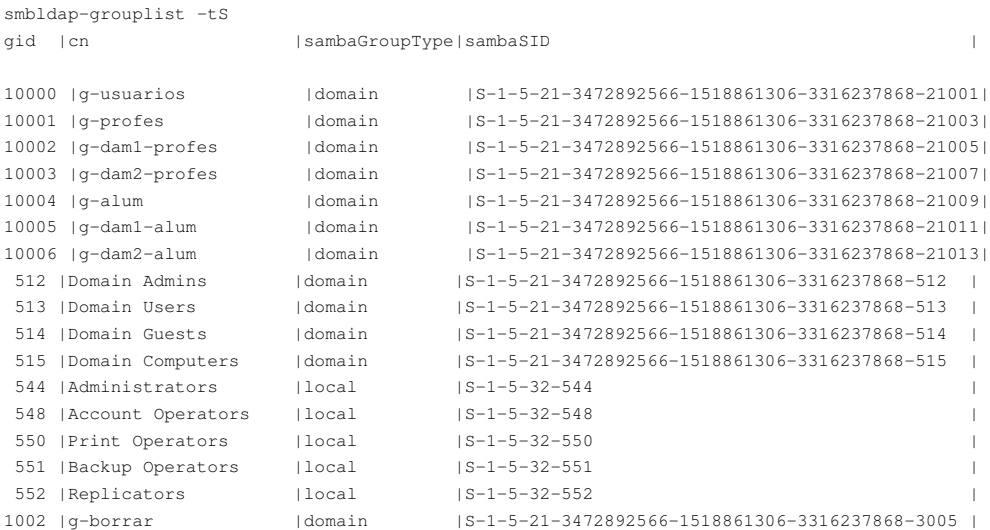

### <span id="page-5-0"></span>**Eliminar un grupo**

• Pódese eliminar un grupo dende LAM/JXplorer, coas utilidades, etc.

**smbldap-groupdel g-borrar**

## <span id="page-5-1"></span>**Xestión de usuarios**

• Imos facer agora o propio coa xestión de usuarios

### <span id="page-6-0"></span>**Listar os usuarios**

**smbldap-userlist -u**

uid |username

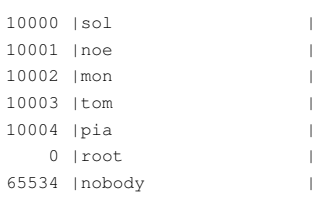

ldapsearch -x -LLL -b dc=iescalquera,dc=local uid=sol dn: uid=sol,ou=profes,ou=usuarios,dc=iescalquera,dc=local objectClass: inetOrgPerson objectClass: posixAccount objectClass: shadowAccount uid: sol sn:: TMO6YQ== cn:: UHJvZmUgLSBTb2wgTMO6YQ== givenName: Sol uidNumber: 10000 gidNumber: 10000 loginShell: /bin/bash mail: sol@iescalquera.local initials: SL shadowExpire: -1 gecos: "Profe - Sol Lua" homeDirectory: /home/iescalquera/profes/sol

smbldap-usershow sol dn: uid=sol,ou=profes,ou=usuarios,dc=iescalquera,dc=local objectClass: inetOrgPerson, posixAccount, shadowAccount, sambaSamAccount uid: sol sn: Lúa cn: Profe - Sol Lúa givenName: Sol uidNumber: 10000 gidNumber: 10000 loginShell: /bin/bash mail: sol@iescalquera.local initials: SL shadowExpire: -1 gecos: "Profe - Sol Lua" homeDirectory: /home/iescalquera/profes/sol

• En LAM tamén se ve que a usuaria sol non ten atributos SAMBA.

• Non llos imos engadir por agora

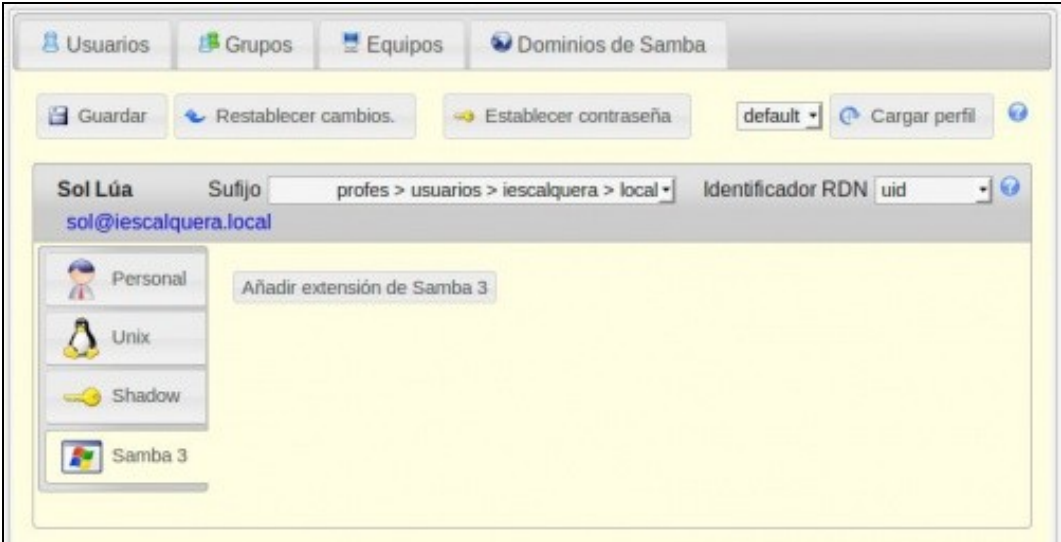

### <span id="page-7-0"></span>**Engadir atributos SAMBA aos usuarios existentes no LDAP**

- Como antes, cos grupos, aos usuarios existentes no LDAP hai que engadirlle os atributos SAMBA no LDAP e poñerlle o contrasinal SAMBA.
- **Activar un usuario existente no LDAP como usuario samba** permite tomar un usuario xa existente no LDAP e activalo como usuario samba (o que implicará engadirlle unha serie de atributos no seu obxecto no LDAP definidos no esquema de samba).
- Hai que ter en conta que os usuarios que tiñamos xa dados de alta no LDAP non estarán activados como usuarios samba.
- O comando solicitará o contrasinal de samba para este usuario, que non ten por que coincidir co contrasinal propio do usuario no LDAP (aínda que normalmente é aconsellable que os usuarios teñan o mesmo contrasinal tanto para entrar en Windows como en Linux), e será o contrasinal que usará o usuario para acceder dende os equipos Windows:
- Nesta ocasión imos usar o comando **smbpasswd**

```
smbpasswd -h
When run by root:
   smbpasswd [options] [username]
otherwise:
   smbpasswd [options]
options:
  -L local mode (must be first option)
  -h print this usage message
  -s use stdin for password prompt
  -c smb.conf file Use the given path to the smb.conf file
  -D LEVEL debug level
  -r MACHINE remote machine
  -U USER remote username
extra options when run by root or in local mode:
  -a add user
  -d disable user
  -e enable user
  -i interdomain trust account
  -m machine trust account
  -n set no password
  -W use stdin ldap admin password
  -w PASSWORD ldap admin password
  -x delete user
  -R ORDER name resolve order
```
### **smbpasswd -a sol**

New SMB password: Retype new SMB password: Added user sol.

### • Observar como se crearon os atributos SAMBA para a usuaria *sol*:

```
smbldap-usershow sol
dn: uid=sol,ou=profes,ou=usuarios,dc=iescalquera,dc=local
objectClass: inetOrgPerson,posixAccount,shadowAccount,sambaSamAccount
uid: sol
sn: Lúa
cn: Profe - Sol Lúa
givenName: Sol
uidNumber: 10000
gidNumber: 10000
loginShell: /bin/bash
mail: sol@iescalquera.local
initials: SL
shadowExpire: -1
gecos: "Profe - Sol Lua"
homeDirectory: /home/iescalquera/profes/sol
shadowLastChange: 16203
shadowMax: 45
sambaSID: S-1-5-21-3472892566-1518861306-3316237868-1002
displayName: "Profe - Sol Lua"
sambaNTPassword: 3EC585243C919F4217175E1918E07780
sambaPasswordHistory: 0000000000000000000000000000000000000000000000000000000000000000
sambaAcctFlags: [U ]
userPassword: {SSHA}8tX8CKF85hUblwb3OSeauSLsohH5gqlv
sambaPwdLastSet: 1400019331
```
### • En LAM, a usuaria sol xa ten cubertos os seus atributos:

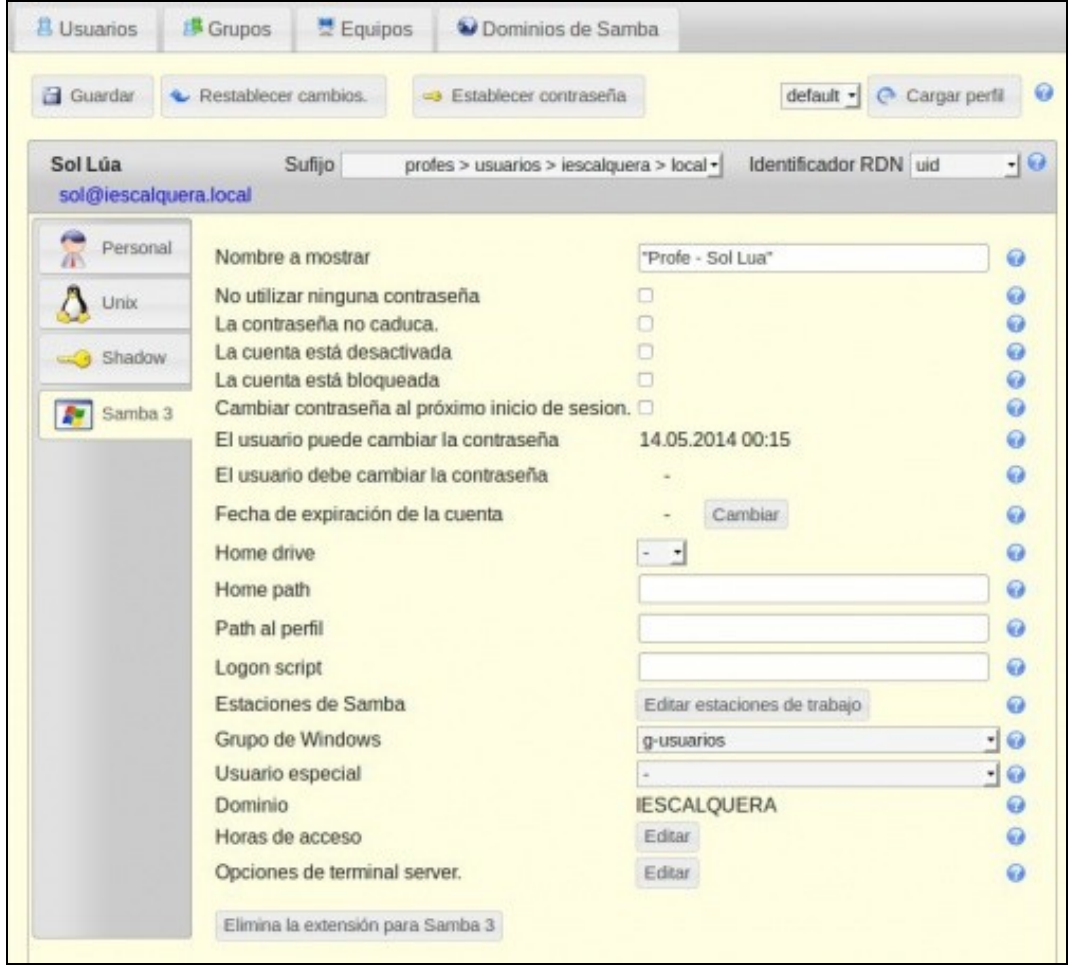

- Poderíanse engadir os atributos dende LAM.
- Pero non o imos facer pois non se cobren todos os campos e ademais tamén hai que axustar o contrasinal

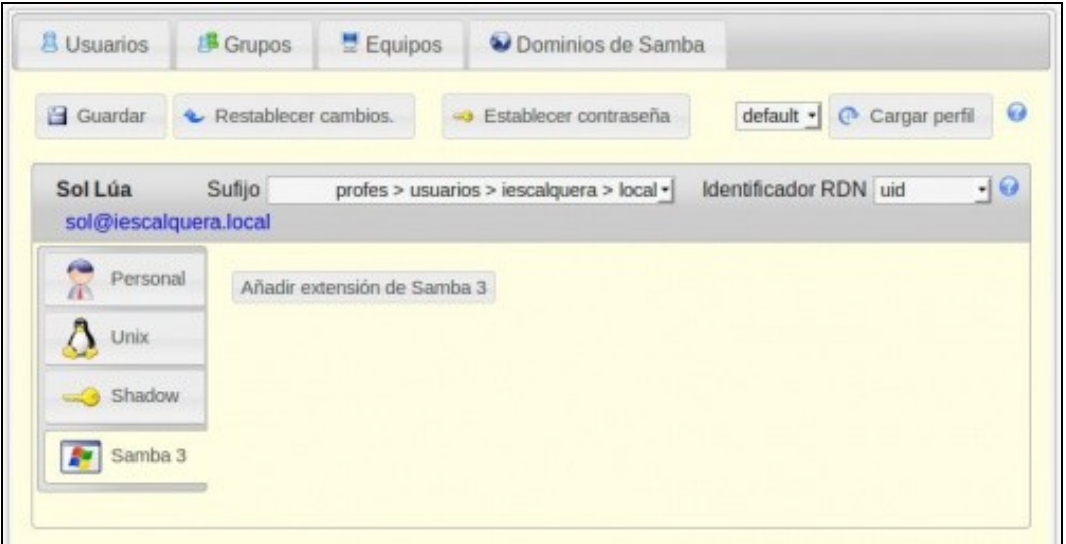

• **O lector debe activar o resto dos usuarios LDAP como usuarios SAMBA.**

## <span id="page-9-0"></span>**Engadir un novo usuario**

• Podemos engadilo dende LAM, pero imos engadilo coas utilidades. Imos engadir a usuaria *paz*, que quedaba pendente:

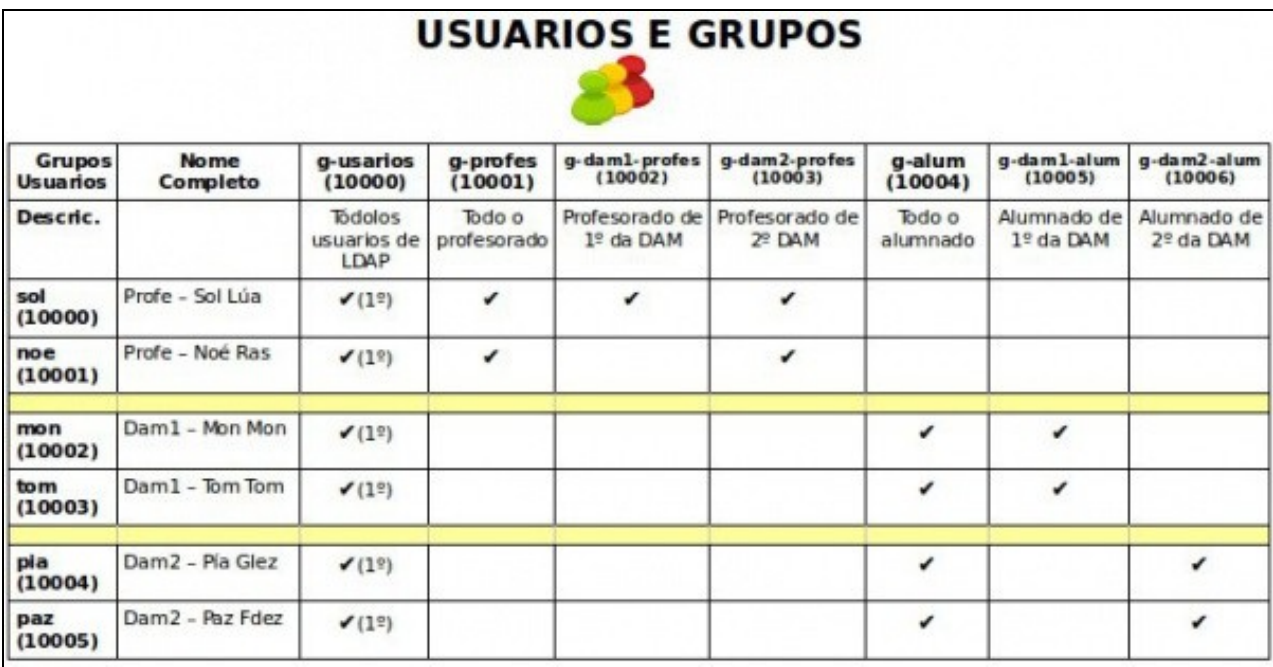

#### • Para crear un novo usuario no LDAP xa activado como usuario samba, usamos o comando **smbldap-useradd**.

#### • As opcións son as seguintes:

```
smbldap-useradd -?
(c) Jerome Tournier - (jtournier@gmail.com)- Licensed under the GPL
Usage: /usr/sbin/smbldap-useradd [OPTIONS] USERNAME
Options:
   -a is a Windows User (otherwise, Posix stuff only)
  -b is a AIX User
   -c gecos
   -d home
   -g gid
   -i is a trust account (Windows Workstation)
   -k skeleton dir (with -m)
   -m creates home directory and copies /etc/skel
   --non-unique
        Allow the creation of a user account with a duplicate (non-unique) UID.
   -n do not create a group
   -o add the user in the organizational unit (relative to the user suffix. Ex: 'ou=admin,ou=all')
   -s shell
   -t time. Wait 'time' seconds before exiting (when adding Windows Workstation)
   -u uid
   -w is a Windows Workstation (otherwise, Posix stuff only)
   -W is a Windows Workstation, with Samba atributes (otherwise, Posix stuff only)
   -A can change password ? 0 if no, 1 if yes
   -B must change password ? 0 if no, 1 if yes
   -C sambaHomePath (SMB home share, like '\\PDC-SRV\homes')
   -D sambaHomeDrive (letter associated with home share, like 'H:')
   -E sambaLogonScript (DOS script to execute on login)
   -F sambaProfilePath (profile directory, like '\\PDC-SRV\profiles\foo')
   -G supplementary comma-separated groups
   -H sambaAcctFlags (samba account control bits like '[NDHTUMWSLKI]')
   -M e-mail address (comma separated)
   -N given name 
   -O localMailAddress (comma separated)
   -P ends by invoking smbldap-passwd
   -S surname (Family name)
   -T mailToAddress (forward address) (comma separated)
   -X input encoding for givenname and surname (default UTF-8)
   -Z set custom LDAP attributes, name=value pairs comma separated
```
-h show this help message

#### • Como exemplo imos engadir un usuario para logo borralo

### **smbldap-useradd -a -P u-borrar** Changing UNIX and samba passwords for u-borrar New password: Retype new password:

### • Imos agora engadir a usuaria *paz* engadindo todos os campos que lle engadimos aos outros usuarios.

• Non faría falla usar todos os campos que veñen a continuación, pero para cumprir a premisa anterior:

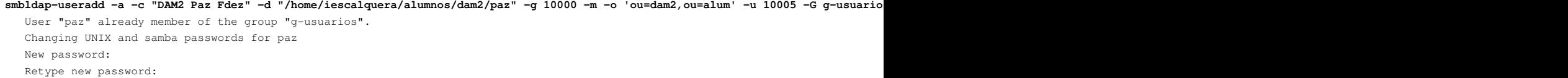

- Observar o significado de cada campo na axuda superior.
- Non se engadiu o campo *displayName* porque dá un erro o script
- Comprobación:

smbldap-usershow paz dn: uid=paz,ou=dam2,ou=alum,ou=usuarios,dc=iescalquera,dc=local objectClass: top,person,organizationalPerson,posixAccount,shadowAccount,inetOrgPerson,sambaSamAccount cn: Paz Fdez,DAM2 Paz Fdez

sn: Fdez uid: paz uidNumber: 10005 gidNumber: 10000 homeDirectory: /home/iescalquera/alumnos/dam2/paz loginShell: /bin/bash gecos: DAM2 Paz Fdez givenName: Paz initials: PF mail: paz@iescalquera.local sambaLogonTime: 0 sambaLogoffTime: 2147483647 sambaKickoffTime: 2147483647 sambaPwdCanChange: 0 displayName: Paz Fdez sambaSID: S-1-5-21-3472892566-1518861306-3316237868-21010 sambaPrimaryGroupSID: S-1-5-21-3472892566-1518861306-3316237868-21001 sambaLogonScript: inicio.bat sambaHomePath: \\dserver00\paz sambaHomeDrive: Z: sambaLMPassword: B7515DC140629D41AAD3B435B51404EE sambaAcctFlags: [U] sambaNTPassword: 3EC585243C919F4217175E1918E07780 sambaPwdLastSet: 1400134506 sambaPwdMustChange: 1404022506 userPassword: {SSHA}k5DdcrgfW7v0VCIWZH3uZHLmCJNnaTEv shadowLastChange: 16205 shadowMax: 45

- Observar como o campo displayName, está composto polo nome e apelidos da usuaria.
- Comprobar se é un usuario co que poder entrar no sistema:

```
getent passwd | tail -n 1
paz:x:10005:10000:DAM2 Paz Fdez:/home/iescalquera/alumnos/dam2/paz:/bin/bash
```
• Comprobar os grupos e os seus membros. Paz pertence aos grupos correctos.

getent group | grep gg-usuarios:\*:10000:paz g-profes:\*:10001:noe,sol g-dam1-profes:\*:10002:sol g-dam2-profes:\*:10003:noe,sol g-alum:\*:10004:paz,tom,mon,pia g-dam1-alum:\*:10005:tom,mon g-dam2-alum:\*:10006:paz,pia

• O lector pode comprobar o resultado en LAM.

### <span id="page-11-0"></span>**O cartafol persoal de paz**

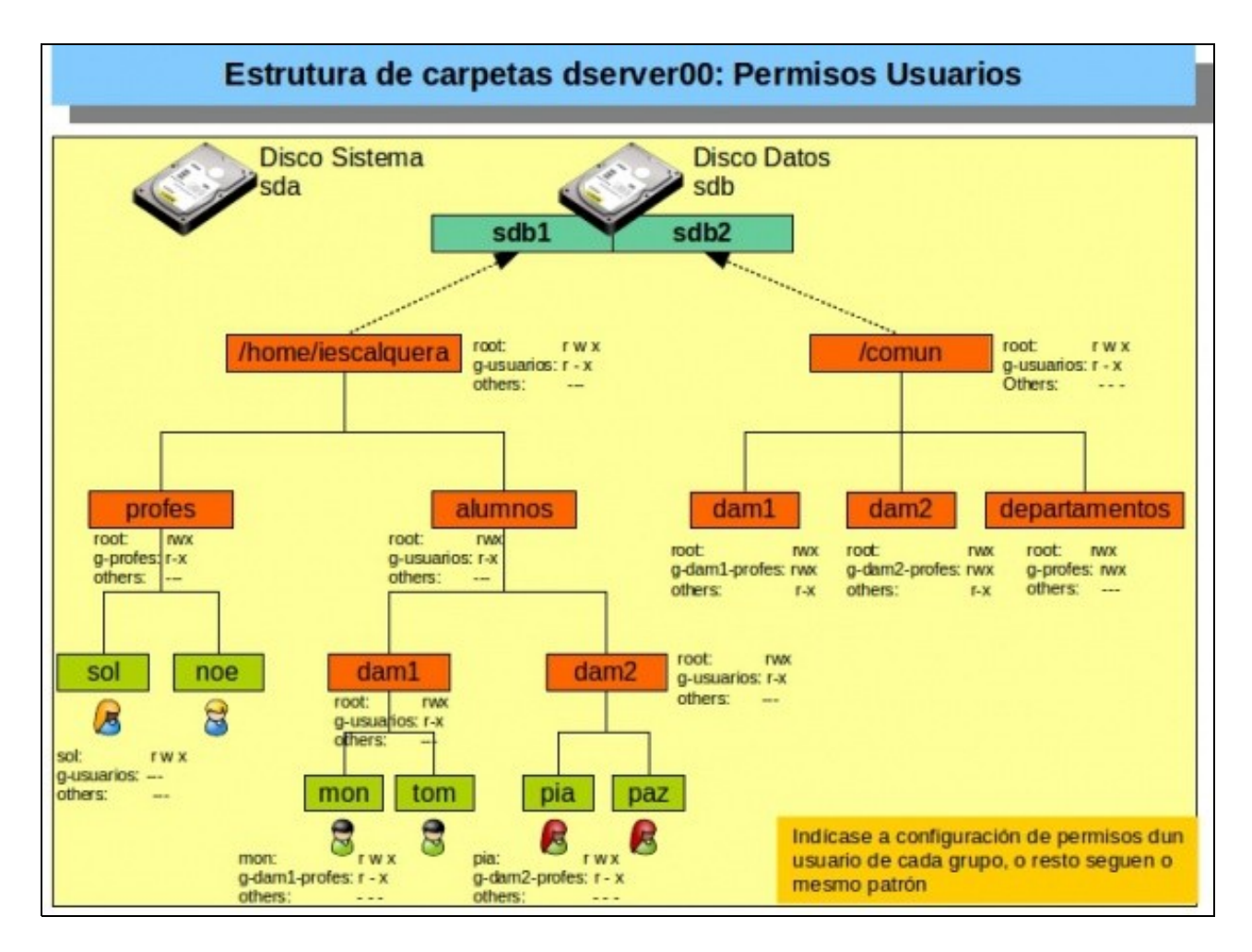

#### **ls /home/iescalquera/alumnos/dam2 -l**

 total 8 drwx------ 2 paz g-usuarios 4096 Mai 13 21:29 paz drwxr-x--- 18 pia g-dam2-profes 4096 Mai 15 06:36 pia

#### **ls /home/iescalquera/alumnos/dam2/paz -la**

```
 total 32
 drwx------ 2 paz g-usuarios 4096 Mai 13 21:29 .
 drwxr-x--- 4 root g-usuarios 4096 Mai 15 08:14 ..
 -rw-r--r-- 1 paz g-usuarios 220 Mai 13 21:29 .bash_logout
 -rw-r--r-- 1 paz g-usuarios 3637 Mai 13 21:29 .bashrc
 -rw-r--r-- 1 paz g-usuarios 8980 Mai 13 21:29 examples.desktop
 -rw-r--r-- 1 paz g-usuarios 675 Mai 13 21:29 .profile
```
- Vemos que o cartafol de paz non ten o grupo de acordo ao esquema. Pero en cambio, os ficheiros de Skel foron copiados correctamente, os de Ubuntu.
- Para arranxar o problema dos permisos no cartafol de paz é sinxelo. Executar o script 03

**scripts# sh 03\_crear\_home\_usuarios\_axustar\_permisos.sh** 

```
ls /home/iescalquera/alumnos/dam2 -l
  total 8
  drwxr-x--- 2 paz g-dam2-profes 4096 Mai 7 09:45 paz
  drwxr-x--- 18 pia g-dam2-profes 4096 Mai 7 09:45 pia
```
### <span id="page-12-0"></span>**Manipulación de usuarios e grupos. Borrado usuarios**

#### **Engadir un usuario a un grupo**: •

- ♦ Usamos o comando *smbldap-groupmod*.
- ♦ A opción *-m* permite introducir máis dun usuario separándoos por comas:

```
Quitar un usuario dun grupo:
•
```
♦ Usamos tamén *smbldap-groupmod* pero coa opción *-x*:

```
smbldap-groupmod -x usuario1 grupo
```
- **Borrar un usuario do dominio**:
	- ♦ Onde a opción *-r* permite borrar tamén o directorio persoal do usuario.

```
smbldap-userdel -r u-borrar
```
## <span id="page-13-0"></span>**Engadir un equipo no dominio**

- Podemos usar o comando **smbldap-useradd** para engadir contas de equipo en samba.
	- ♦ A opción *-t 0* crea a conta sen retardo,
	- ♦ e *-w* indica que a conta de usuario é para un equipo.
- No noso caso non será necesario utilizar este comando, xa que coa configuración do servidor samba a conta crearase automaticamente ao introducir o equipo cliente no dominio.

**smbldap-useradd -t 0 -w wexemplo10**

## <span id="page-13-1"></span>**Conclusións**

- O curso vaise construíndo paso a paso, pero agora o lector pode concluír que se se precisan usuarios para equipos Windows e Linux, imos precisar os esquemas básicos do LDAP e o esquema de Samba.
- Ademais á hora de dar de alta os usuarios, por exemplo con LAM, xa podemos crear un modelo en formato CSV cos atributos necesarios para LDAP+SAMBA para dun só paso dar de alta os usuarios/grupos e dunha maneira sinxela.
- Tal e como estamos agora, o/a lector/a debe **activar os grupos e usuarios LDAP como grupos e usuarios SAMBA**.

-- [Antonio de Andrés Lema](https://manuais.iessanclemente.net/index.php/Usuario:Antonio) e [Carlos Carrión Álvarez](https://manuais.iessanclemente.net/index.php/Usuario:Carrion)